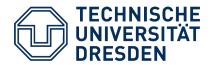

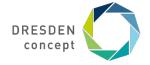

Application Development for Mobile and Ubiquitous Computing

# **GliderMate**A paragliding tracking app

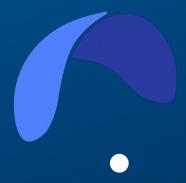

Group 14: Jonathan Seitz

# **Application scenario**Use cases

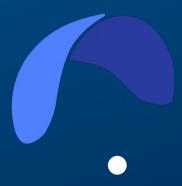

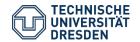

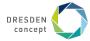

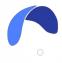

# **Application scenario**

A native Android-Application to support paraglide pilots during and after their flights.

#### **Core features:**

- During the flight:
  - Map view with current position marked
  - Compass
  - Track and store flights
  - Show current flight information (speed, distance, ...)
- After the flight:
  - Show flight route
  - Display flight summary (average speed, time, ...)
- Settings:
  - Allow customization (speed unit, map zoom, ...)

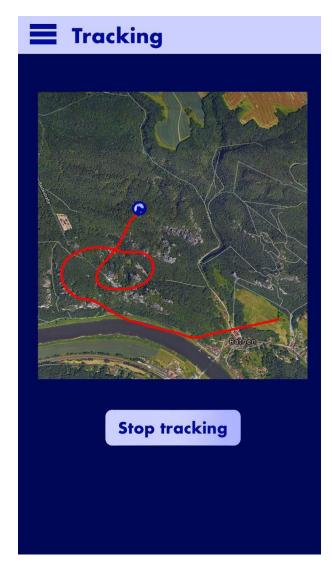

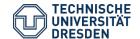

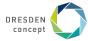

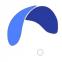

# **Application scenario**User story

A paraglide pilot wants to know during a flight:

#### - Location

The higher the pilot is over ground, the harder he can estimate his location. (There are no references in the sky)

#### - Speed, Time, Distance

Additional flight information can support the pilot to make better decisions during the flight (estimate remaining time/distance, find good landing spots).

→ With this App the pilot can fly longer and safer.

#### After the flight:

#### - Flight route

The pilot can analyse the flight, compare it with other flights, and learn or improve his flight skills.

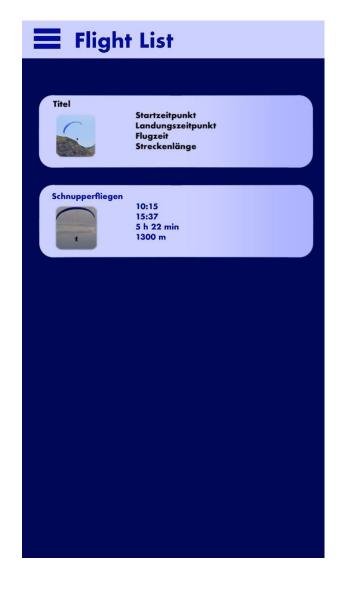

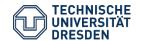

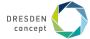

# **Context & Adaption**

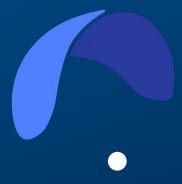

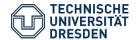

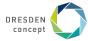

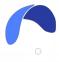

## **During the flight**

#### **Context:**

The pilot is in the sky and flying.

- → good GPS-Signal (usual flight conditions: daylight, no clouds, clear air, no rain, no objects between the phone and satellites)
- → maybe poor or no internet connection
- → no possibility to charge (except via power bank)
- → pilots attention is focused on flying (App as assistant, not as distration)

#### **Refers to:**

- Tracking view

#### **Challenges:**

- Energy challenge (limited battery capatcy vs power-intensive GPS)
- Usability challenge (present information clean and simple)

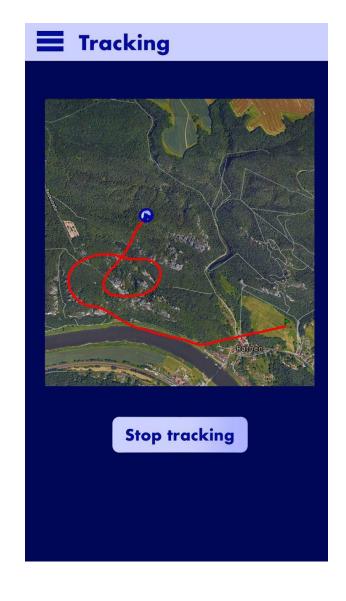

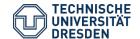

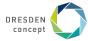

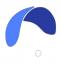

# **Adaption - Energy challenge**

#### **Monitor:**

Battery percentage during flight tracking

#### **Analyse:**

Estimate for how long the device power will last

#### Plan:

Adjust gps sampling rate (sensing) according to power status (the higher the device power, the more accurate tracking data should be)

#### **Execution:**

Change the request interval (the higher the battery status, the higher is the gps sampling rate)

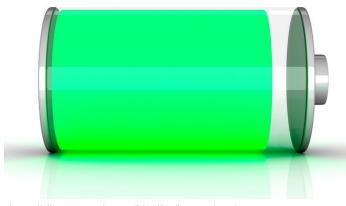

https://ville.montreal.gc.ca/idmtl/en/battery-icon/

#### **Knowledge:**

The amount of power (in percentage) that was used in the last 15 minutes of tracking

#### → Self-adaption

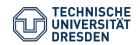

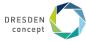

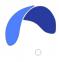

### **Before/ After the flight**

#### **Context:**

- User wants all information about the flight
- The user adds metadata like images or descriptions to the flight
- Internet connection is better (maybe wifi)
- The user wants to change the settings for the next flight

#### **Refers to:**

- Flight list view, Flight details view, Settings view

#### **Challenges:**

- Usability challenge (present information clean and simple)
- Usability challenge (allow the user to change units, map settings, ...)

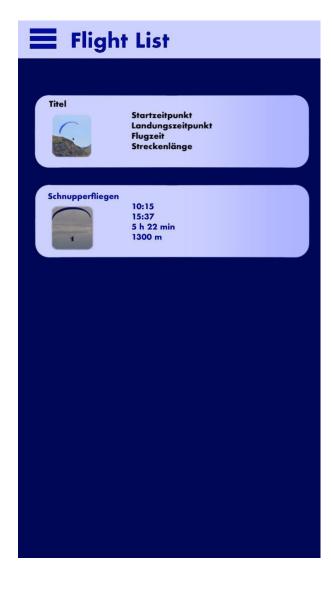

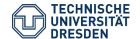

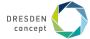

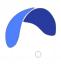

## **Adaption - Usability challenge**

#### **Monitor:**

Measurement units, map style, map zoom,...

#### **Analyse:**

Let the user decide and customize in which type information is displayed

#### Plan:

Add settings where the user can set and change its prefered display configurations.

#### **Execution:**

Calculate the values and change the view (e.g. speed unit) according to the user wishes

#### **Knowledge:**

Which settings, parameters users like to change or edit

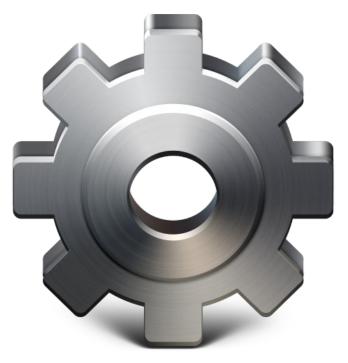

https://www.iconfinder.com/icons/1120623/cogs gear set setting wheel icon icon

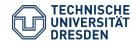

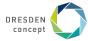

# **Architecture**

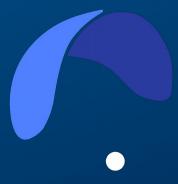

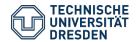

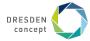

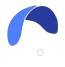

#### **Architecture**

**MVVM-Pattern** (special form of MVC)

Model: represents the data (Flight, GPS-Point, ...)

**View**: Cares about the UI and user interaction (basically the front-end, see mockups)

ViewModel: The buisness logic and binder between

data (Model) and View

**Room Database**: Persistence of the model data.

**SharedPrefeneces**: Setting that the user can configure.

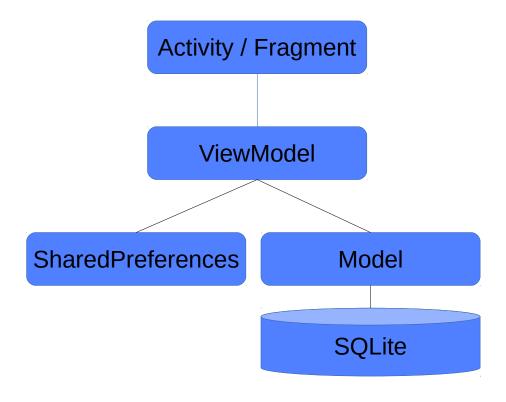

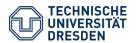

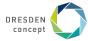

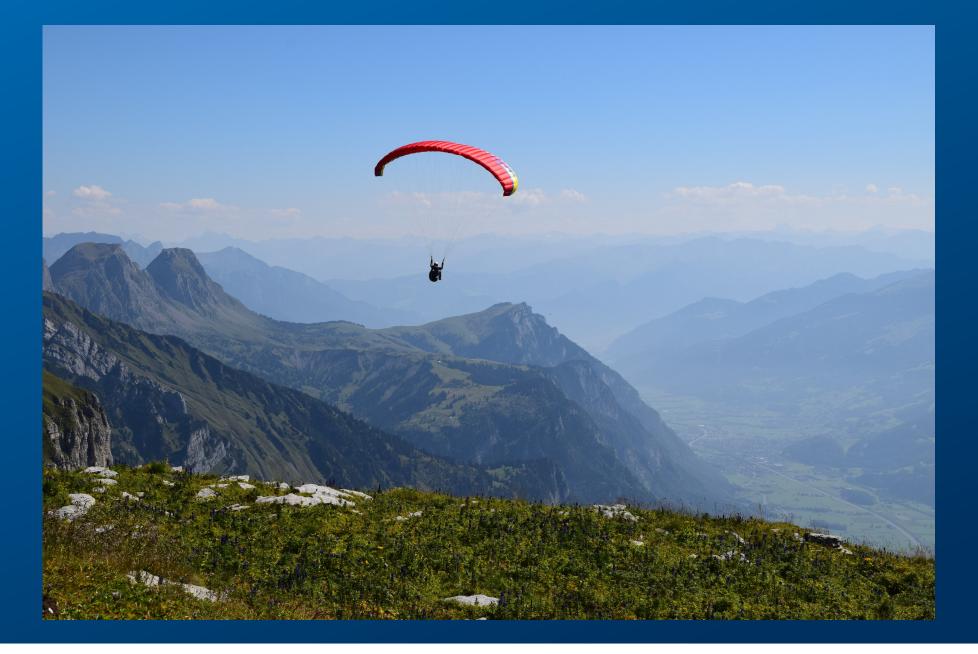

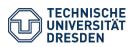

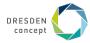